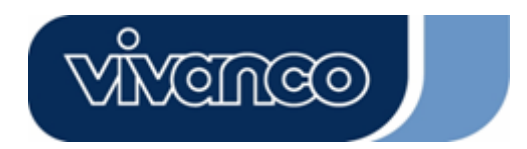

**PCI Soundcard 5.1 Channel** 

**Users Guide Bedienungsanleitung Notice d'emploi Instrucciones de uso Istruzioni per l'uso Gebruiksaanwijzing Instruções de uso P Instrukcja obsługi Brugermanualer Bruksanvisning** 

**EDV Nr. 22862 SOUND 6C PCI-M**

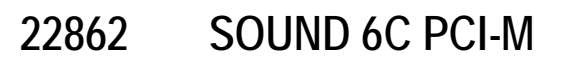

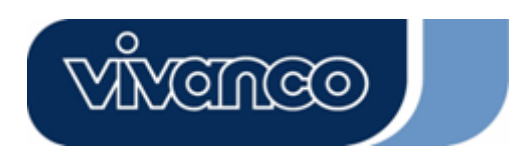

## **GB**

#### **Introduction**

Thank you for purchasing the Vivanco 6 Channel PCI Sound Card. Better yet, it supports two / six speakers and DLS based (Down Loadable Sound) wave table music synthesizer which supports DirectMusic®.

#### **Packaging content**

- Sound Card
- Driver CD
- MAGIX Music Maker SE DVD

#### **Hardware Installation**

Connectors and Jumpers The Connector The Function J3 Analog CD/IN Port (Signals: L-G-G-R) J4 Analog CD/IN Port (Signals: G-R-G-L) J6 AUX-IN Line-IN LINE-IN Connect with the audio output port of stereo Mic-IN Connect with the Microphone (Mono )

Front-Speaker Output to speakers with the amplifier or earphones or AUDIO-IN of home stereo Rear-Speaker Connect with the rear speakers while six channel speakers mode is enabled Center/Sub-Woofer Conect with Center/Subwoofer speaker while six channel speakers mode is enabled

GAME/MIDI Connect with Joystick or devices that using MIDI interface (Not supported by Vista)

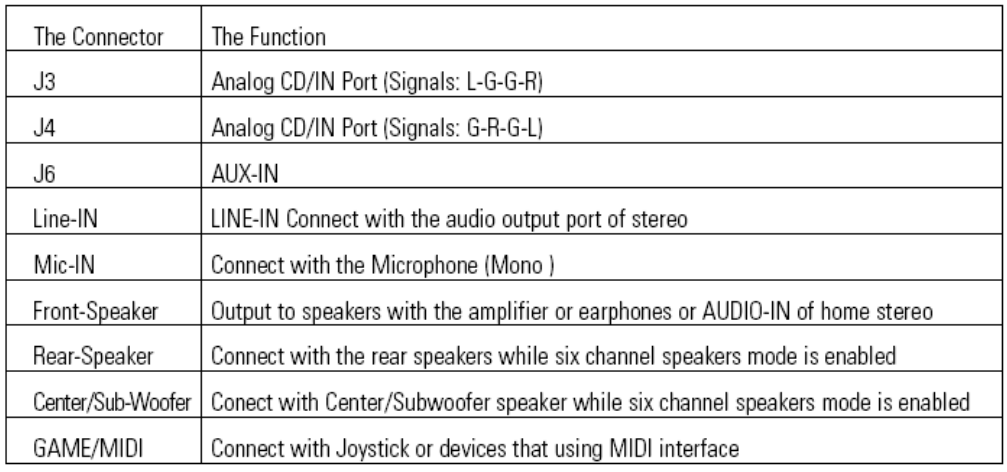

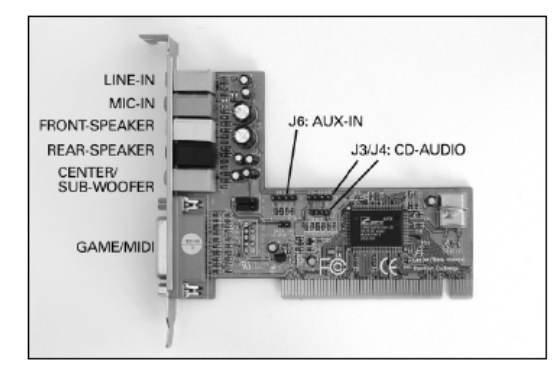

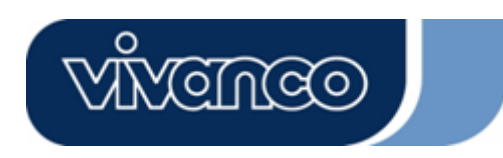

#### **Hardware Installation**

#### **Installation steps:**

- Turn the machine power off. Pull out the power cord.
- Open up the cover of the computer case.

- Discharge any static electricity build up in your body by touching a large grounded metal surface. Avoid any contact with internal parts. Handle cards only by their edges.

- Insert this card to the PCI slot of the main board.
- Close the computer case and reconnect all connections.

# **Software installation**

**2000/XP/Vista Installation** 

Insert CD into your computer. The software starts automatically.

#### **Un-installation in 2000/XP/Vista**

- 1. Click "Start".
- 2. Select "Program".

3. Find "Uninstall device drivers and applications" program in PCI audio applications.

4. Run it.

5. Follow the on-screen instructions to uninstall the device drivers or applications.

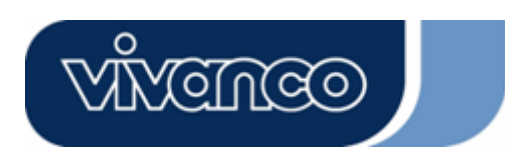

# **D**

# **Einleitung**

Vielen Dank für den Erwerb der Vivanco 6-Kanal PCI Soundkarte. Diese PCI-Soundkarte bietet die Sound-Lösung der neuen Generation. Darüber hinaus unterstützt sie 2 oder 6 Lautsprecher und besitzt einen DLS-basierenden (Downladbare Sounds) Wave-Table-Music-Synthesizer, der DirectMusic® unterstützt.

## **Packungsinhalt**

- Soundkarte
- Treiber-CD

- MAGIX Music Maker SE DVD

#### **Installation der Hardware**

Anschlüsse und Jumper Anschluss Funktion J3 Analoger CD/IN Port (Signale:L-G-G-R) J4 Analoger CD/IN Port (Signale:G-R-G-L) J6 Aux-IN Line-IN Anschluss des Ausgangs einer Stereo-Anlage Mic-IN Anschluss eines Mikrofons (Mono)

Front-Speaker Anschluss von Lautsprechern, Kopfhörern oder Verbindung zu Audio-In der Stereo-Anlage

Rear-Speaker Anschluss der rückwärtigen Lautsprecher, wenn die 6-Kanal Betriebsart aktiviert ist Center/Sub-Woofer Anschluss der Center/Sub-Woofer Lautsprecher, wenn die 6-Kanal Betriebsart aktiviert ist

GAME/MIDI Anschluss eines Joysticks oder von Geräten mit MIDI-Schnittstelle (Nicht von Vista unterstützt)

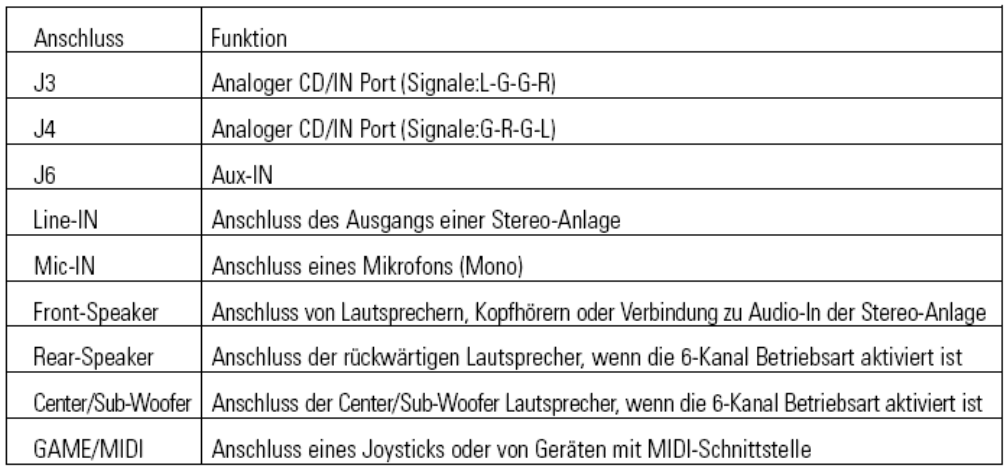

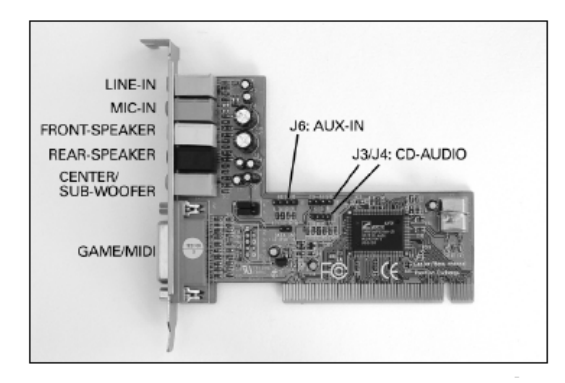

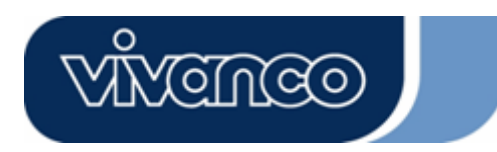

## **Installation der Hardware**

#### **Installationsschritte**

- Schalten Sie den Computer aus und ziehen Sie den Netzstecker.

- Öffnen Sie die Abdeckung des Computergehäuses.
- Entladen Sie ihren Körper von statischer Elektrizität, indem Sie eine geerdete metallische Fläche berühren. Vermeiden Sie Kontakt zu internen Bauteilen. Fassen Sie die Karten nur am Rand an.
- Stecken Sie die Karte in einen PCI Steckplatz auf der Hauptplatine.
- Schließen Sie das Computergehäuse und stellen Sie alle Verbindungen wieder her.

# **Installation der Software**

**Installation unter 2000/XP/Vista** 

Legen Sie die CD in Ihren Computer ein. Die Software startet automatisch.

#### **Deinstallation unter 2000/XP/Vista**

- 1. Klicken Sie auf "Start".
- 2. Wählen Sie "Programme".

3. Suchen Sie den Eintrag "Uninstall device drivers and applications" (Treiber und

Anwendungsprogramme deinstallieren) unter PCI Audio Programme.

4. Klicken Sie auf diesen Eintrag.

5. Folgen Sie den Anweisungen, um die Treiber oder Anwendungsprogramme zu deinstallieren.

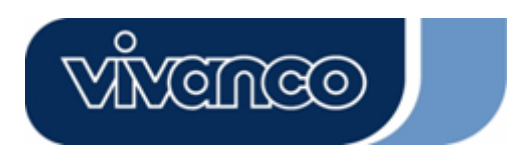

## **F**

## **Introduction**

Nous vous remercions d'avoir acheté la carte son PCI 6 canaux Vivanco. Cette carte son PCI offre la solution sonore de la nouvelle génération. De plus, elle prend en charge 2 ou 6 haut-parleurs et possède un synthétiseur Wave Table Music basé sur DLS (Down Loadable Sound) qui prend en charge

DirectMusic®.

#### **Contenu de l'emballage**

- Carte son

- CD d'installation des pilotes

- MAGIX Music Maker SE DVD

#### **Installation du matériel**

Connecteurs et cavaliers

Connecteur Fonction

J3 Port CD/IN analogique (signaux : L-G-G-R) J4 Port CD/IN analogique (signaux : G-R-G-L)

J6 AUX-IN

Line-IN Connecteur LINE-IN pour raccordement à la sortie d'une chaîne stéréo Mic-IN Connecteur pour microphone (Mono)

Front-Speaker Connecteur pour haut-parleurs ou casques ou pour raccordement à AUDIO-IN d'une chaîne stéréo

Rear-Speaker Connecteur pour haut-parleurs arrière en mode 6 canaux activé

Center/Sub-Woofer Connecteur pour haut-parleursCenter/Sub-Woofer en mode 6 canaux activé GAME/MIDI Connecteur pour manettes de jeu ou périphériques avec interface MIDI (Pas pris en charge par Vista)

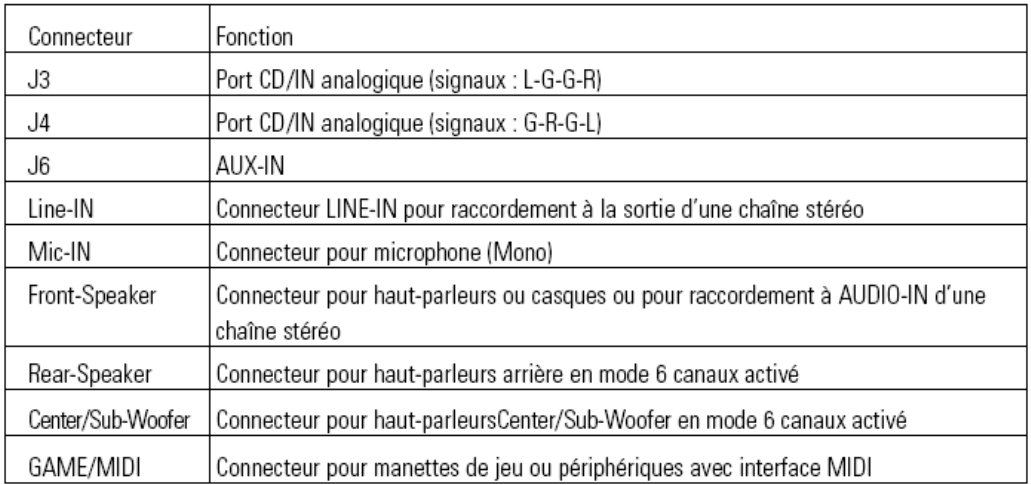

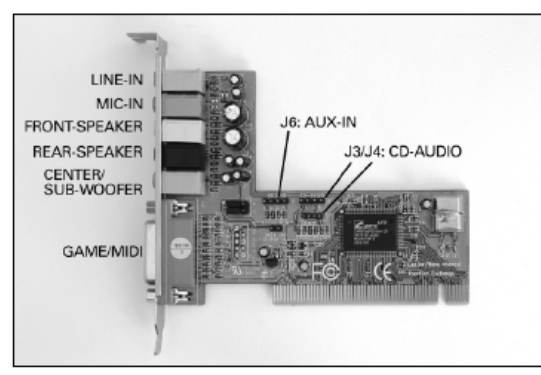

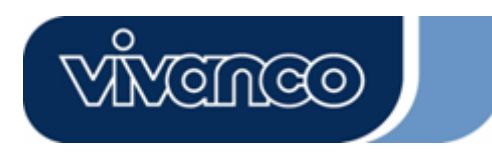

# **Installation du matériel**

# **Procédure d'installation**

- Eteignez l'ordinateur puis retirez la fiche de contact.
- Ouvrez le boîtier de l'ordinateur.
- Déchargez votre propre corps de l'électricité statique en touchant une surface métallique mise à la terre. Evitez le contact avec les composants internes. Ne saisissez les cartes que par le bord.
- Introduisez la carte dans un connecteur PCI de la carte mère.
- Fermez le boîtier de l'ordinateur puis rétablissez toutes les connexions.

## **Installation du logiciel IInstallation sous 2000/XP/Vista**

Insérez le CD dans votre ordinateur. Le logiciel démarre automatiquement.

#### **Désinstallation sous 2000/XP/Vista**

- 1. Cliquez sur « Démarrage ».
- 2. Choisissez « Programmes ».
- 3. Trouvez l'entrée « Uninstall device drivers and applications » (désinstaller les pilotes et les
- applications) parmi les programmes PCI Audio.
- 4. Cliquez sur cette entrée.
- 5. Suivez les instructions pour désinstaller les pilotes ou les applications.

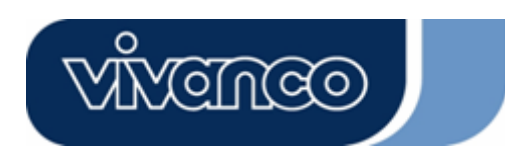

# **E**

## **Introducción**

Muchas gracias por haber adquirido la tarjeta de audio PCI de 6 canales de Vivanco. Esta tarjeta de audio PCI forma la solución acústica de la nueva generación. Además, soporta 2 o 6 altavoces y dispone de un sintetizador tipo Wave-Table-Music basado en DLS (Down Loadable Sound) que soporta DirectMusic®.

#### **Volumen de suministro**

- Tarjeta de audio
- CD de controladores
- MAGIX Music Maker SE DVD

#### **Instalación del hardware**

Conexiones y puentes (jumper) Conexión Función J3 Interfaz analógico CD/IN (señales: L-G-G-R) J4 Interfaz analógico CD/IN (señales: G-R-G-L) J6 AUX-IN Line-IN Conexión LINE-IN de la salida de un equipo HiFi Mic-IN Conexión para micrófono (mono)

Front-Speaker Conexión para altavoces, auriculares o para Audio-In

Rear-Speaker Conexión para los altavoces traseros en modo de servicio de 6 canales Center/Sub-Woofer Conexión para los altavoces Center/Subwoofer en modo de servicio de 6 canales GAME/MIDI Conexión para un joysticks o componentes equipados con interfaz tipo MIDI (No soportado en Vista)

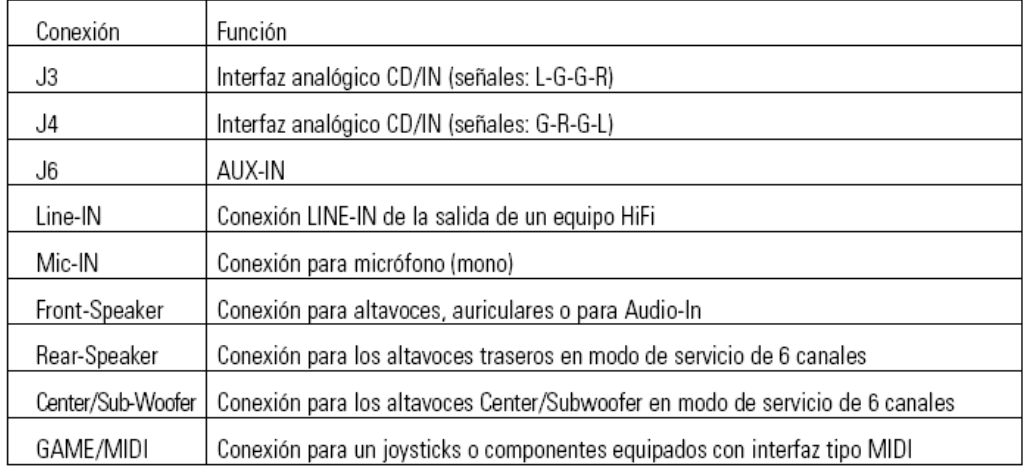

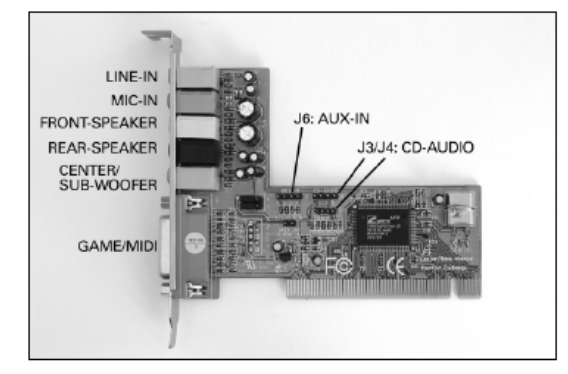

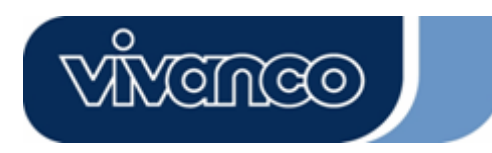

#### **Instalación del hardware**

#### **Pasos de instalación**

- Desactive el ordenador y separe el enchufe de la red.
- Abra la tapa de la caja del ordenador.
- Descargue su cuerpo de electricidad estática tocando una superficie metálica puesta
- a tierra. Evite contacto con componentes internos. Sólo coja las tarjetas en sus bordes.
- Enchufe la tarjeta en el slot PCI, en la placa principal.
- Cierre la caja del ordenador y reenchufe todas las conexiones.

# **Instalación del software**

**Instalación bajo 2000/XP/Vista** 

Insertar el CD en su ordenador. El software debería iniciarse de forma automática.

#### **Desinstalación bajo 2000/XP/Vista**

- 1. Haga clic en "Inicio".
- 2. Elija "Programas".

3. Busque la opción "Uninstall device drivers and applications" (Desinstalación de controladores y aplicaciones) bajo Programas PCI Audio.

4. Haga clic en esa opción.

5. Siga las instrucciones para la desinstalación de controladores o aplicaciones.

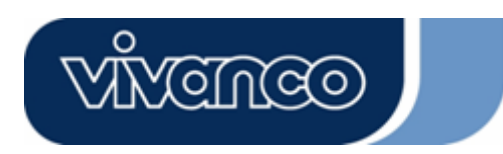

#### **I Introduzione**

Grazie per l'acquisto della scheda audio PCI a 6 canali della Vivanco. Questa scheda audio PCI offre la soluzione sonora della nuova generazione. La scheda supporta inoltre 2 o 6 altoparlanti e possiede un sinte-tizzatore Wave Table Music basato su DLS (Down Loadable Sound) che supporta Direct-Music®.

## **Contenuto della confezione**

- Scheda audio

- CD dei driver

- MAGIX Music Maker SE DVD

#### **Installazione hardware**

Connettori e jumper Connettore Funzione J3 Porta CD/IN analogica (segnali: L-G-G-R) J4 Porta CD/IN analogica (segnali: G-R-G-L) J6 AUX-IN Line-IN Connettore LINE-IN per collegamento all'uscita di un impianto stereo Mic-IN Connettore per microfono (Mono) Front-Speaker Connettore per altoparlanti o cuffie o per collegamento a AUDIO-IN di un impianto

stereo Rear-Speaker Connettore per altoparlanti posteriori nella modalità 6 canali attivata

Center/Sub-Woofer Connettore per altoparlanti Center/Subwoofer nella modalità 6 canali attivata GAME/MIDI Connettore per joystick o periferiche munite di interfaccia MIDI (Non compatibile con Vista)

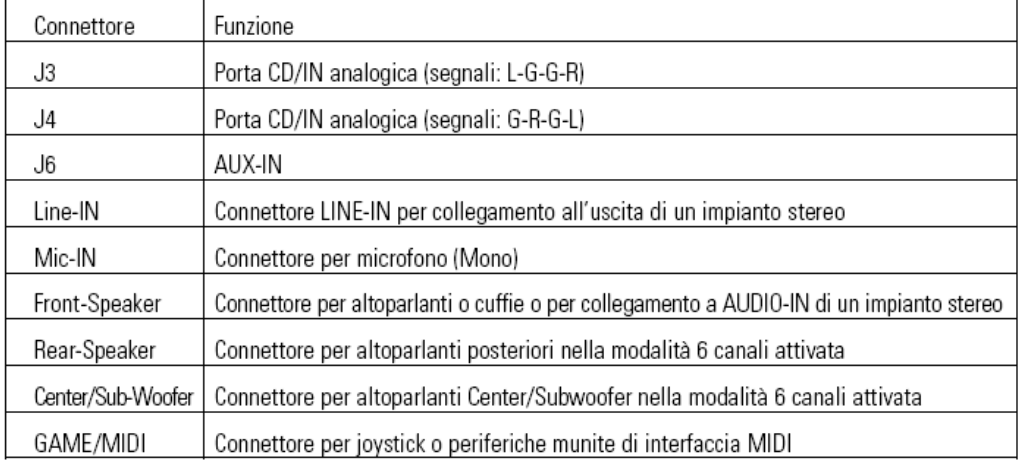

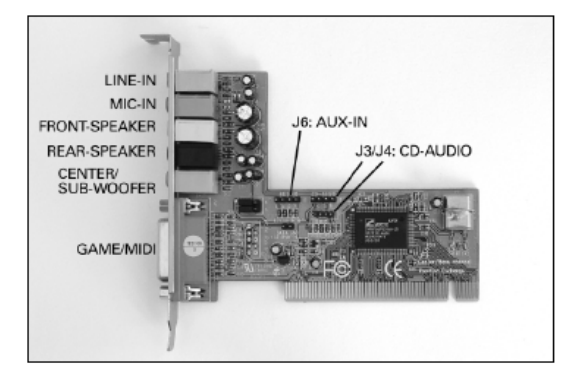

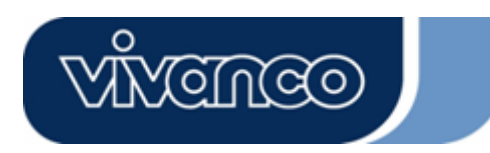

## **Installazione hardware**

# **Procedura di installazione**

- Spegnere il computer e staccare la spina di alimentazione.
- Aprire il cabinet del computer.
- Scaricare il proprio corpo dell'elettricità statica toccando una superficie metallica collegata
- a terra. Evitare il contatto con gli elementi interni. Afferrare le schede solo per il bordo.
- Inserire la scheda in uno slot PCI della piastra madre.
- Chiudere il computer e ripristinare tutti i collegamenti.

# **Installazione software**

#### **Installazione in 2000/XP/Vista**

Inserire il CD nel computer dotato di. Il software dovrebbe avviarsi in modo automatico.

#### **Disinstallazione in 2000/XP/Vista**

- 1. Fare clic su "Avvia".
- 2. Selezionare "Programmi".
- 3. Trovare la voce "Uninstall device drivers and applications" (disinstallare driver e
- applicazioni) fra i programmi PCI Audio.
- 4. Fare clic su questa voce.
- 5. Seguire le istruzioni per disinstallare i driver o le applicazioni.

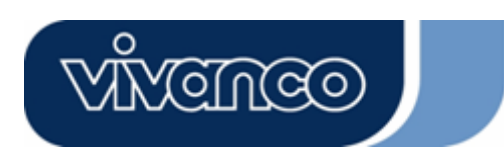

# **NL**

# **Introduction**

Hartelijk dank voor de aankoop van de Vivanco 6-kanalen PCI-sound card. Deze PCI-sound card biedt de sound-oplossing van de nieuwe generatie. Daarnaast ondersteunt zij ook 2 of 6 luidsprekers en beschikt zij over een op DLS-gebaseerde (Down Loadable Sound) Wave-Table-Music-Synthesizer, die DirectMusic® ondersteunt.

#### **Inhoud van het pakket**

- Sound card
- Driver-CD
- MAGIX Music Maker SE DVD

## **Installatie van de hardware**

Aansluitingen en jumpers Aansluiting Functie

J3 Analoge CD/IN Port (Signalen: L-G-G-R) J4 Analoge CD/IN Port (Signalen: G-R-G-L ) J6 AUX-IN

Line-IN LINE-IN Aansluiting van de uitgang van een stereo-installatie

Mic-IN Aansluiting van een microfoon (Mono)

Front-Speaker Aansluiting van luidsprekers, koptelefoons of verbinding met de Audio-In van de stereo-installatie

Rear-Speaker Aansluiting met de luidsprekers achteraan, wanneer de 6-kanalen-modus is geactiveerd Center/Sub-Woofer Aansluiting met de Center/Subwoofer, wanneer de 6-kanalen-modus is geactiveerd

GAME/MIDI Aansluiting van een joystick of van toestellen met een MIDI-interface (Niet ondersteund door Vista)

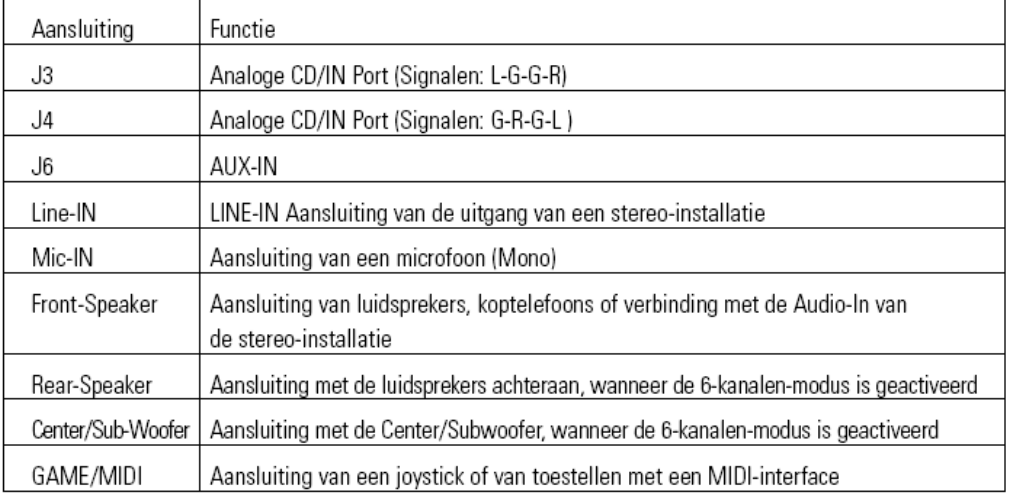

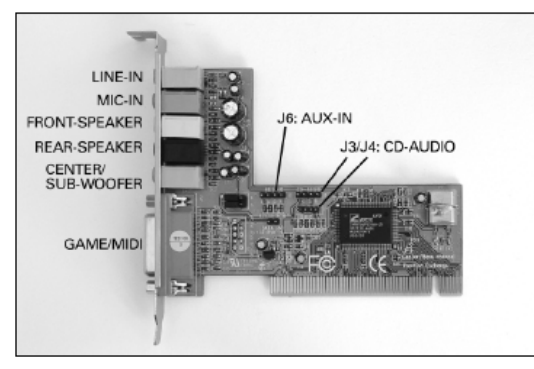

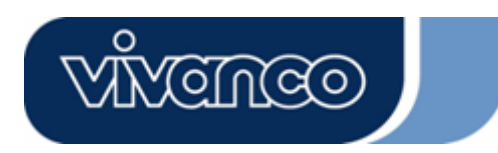

## **Installatie van de hardware**

#### **Installatiestappen**

- Schakel de computer uit en trek de stekker uit het stopcontact.
- Open de kap van de computerkast.
- Ontlaad uw lichaam van statische elektriciteit door een geaarde metalen plaat aan te raken.
- Vermijd de inwendige onderdelen aan te raken. Neem de kaarten enkel vast aan de randen.
- Steek de kaart in een PCI-gleuf van het hoofdpaneel.
- Sluit de computerkast en sluit alle verbindingen weer aan.

## **Installatie van de software**

#### **Installatie onder 2000/XP/Vista**

Plaats uw CD in uw computer. De software zou automatisch moeten starten.

#### **Deïnstallatie onder 2000/XP/Vista**

- 1. Klik op "Start".
- 2. Kies "Programma's".

3. Zoek "Uninstall device drivers and applications" (drivers en toepassingsprogramma's deïnstalleren) onder PCI-audioprogramma's.

- 4. Klik op deze invoer.
- 5. Volg de aanwijzingen om de drivers of de toepassingsprogramma's te deïnstalleren.

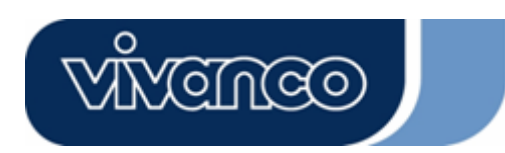

## **P**

## **Introdução**

Muito obrigado por ter adquirido a placa de som PCI de 6 canais da Vivanco. Esta placa de som PCI constitui a solução áudio da nova geração. Além disso, também suporta 2 a 6 altifalantes e dispõe de um sintetizador tipo Wave-Table-Music baseado em DLS (Down Loadable Sound), que suporta DirectMusic®.

#### **Conteúdo da embalagem**

- Placa de som
- CD de controladores
- MAGIX Music Maker SE DVD

#### **Instalação do Hardware**

Ligações e jumpers

Ligação Função J3 Porta analógica CD/IN (sinais:L-G-G-R) J4 Porta analógica CD/IN (sinais:G-R-G-L)

J6 AUX-IN

Line-IN Ligação de saída para uma aparelhagem estéreo

Mic-IN Ligação para microfone (mono)

Front-Speaker Ligação para altifalantes, auscultadores ou ligação ao Audio-In dos Rear-Speaker (altifalantes traseiros) da aparelhagem estéreo.

Rear-Speaker Ligação para altifalantes traseiros,quandoo mododefuncionamentode6canais está activado.

Center/Sub-Woofer Ligação Center/Sub-Woofer para os respectivos altifalantes, quando o modo de funcionamento de 6 canais está activado.

GAME/MIDI Ligação para um Joystick ou aparelhos com interface tipo MIDI. (Não é suportado pelo Vista)

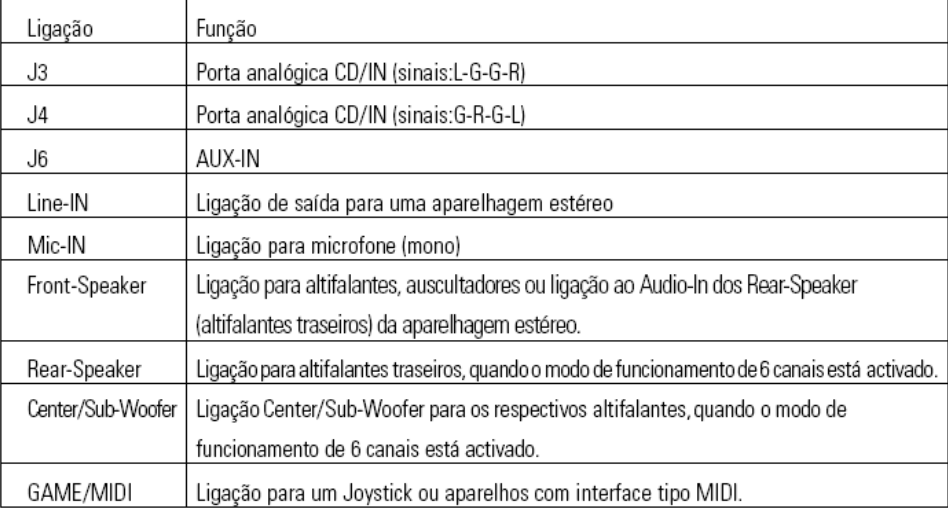

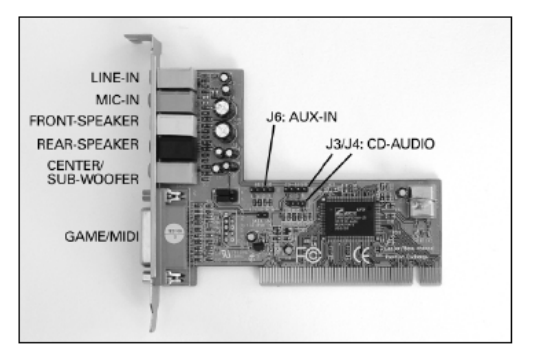

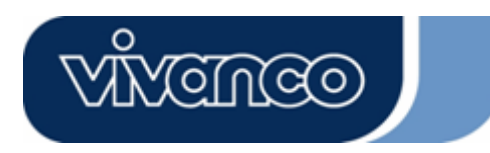

## **Instalação do Hardware**

#### **Passos da instalação**

- Desligue o computador e retire a ficha da tomada.

- Abra a cobertura da caixa do computador.
- Elimine a electricidade estática do seu corpo, tocando numa superfície metálica ligada à terra. Evite o contacto com os componentes internos do computador. Agarre nas placas apenas pelas extremidades.
- Insira a placa no slot PCI da placa mãe.
- Feche a caixa do computador e volte a ligar todas as conexões.

#### **Instalação do software Instalação em 2000/XP/Vista**

Insira o CD no seu computador. O software irá arrancar automaticamente.

#### **Desinstalação em 2000/XP/Vista**

- 1. Clique em "Iniciar".
- 2. Seleccione "Programas".

3. Procure em Programas PCI Audio a opção "Uninstall device drivers and applications" (desinstalar controladores e aplicações).

4. Clique nessa opção.

5. Siga as instruções para desinstalar os controladores ou as aplicações.

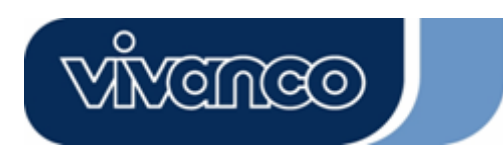

# **PL**

# **Wstęp**

Dziękujemy za zakup 6-kanałowej karty dźwiękowej PCI marki Vivanco. Karta ta oferuje rozwiązania dźwiękowe nowej generacji. Ponadto pracuje z 2 lub 6 głośnikami, a także posiada syntezator muzyczny wavetable oparty na DLS (down loadable sound), obsługujący DirectMusic®.

## **Zawartość opakowania**

- Karta dźwiękowa
- CD-rom ze sterownikami
- MAGIX Music Maker SE DVD

#### **Instalacja sprzętu**

Złącza i zworki Złącze Funkcja J3 Port analogowy CD/IN (sygnały: L-G-G-R) J4 Port analogowy CD/IN (sygnały: G-R-G-L) J6 Wejście Aux Wejście liniowe Złącze wyjścia urządzenia stereo Wejście mikrofonowe Złącze mikrofonu (mono)

Głośnik z przodu Złącze głośników, słuchawek lub połączenie z wejściem audio urządzenia stereo Głośnik tylny Złącze głośnika tylnego, gdy aktywny jest 6-kanałowy tryb pracy

Środek/subwoofer Złącze głośników środkowych lub subwoofera, gdy aktywny jest 6-kanałowy tryb pracy

GRY/MIDI Złącze joysticka lub urządzeń z interfejsem MIDI (Nie obsługiwane przez system Vista)

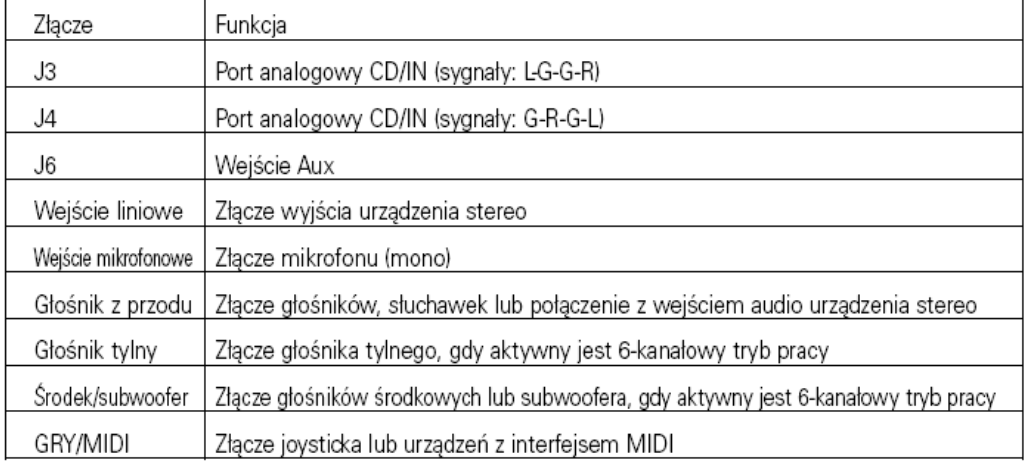

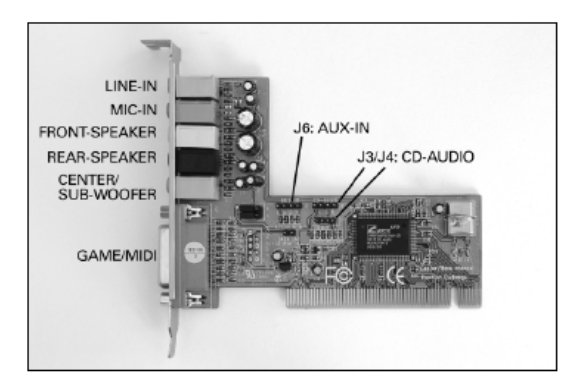

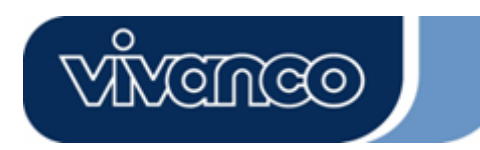

## **Instalacja sprzętu**

# **Czynności podczas instalacji**

- Wyłączyć komputer i wyjąć wtyczkę z gniazda sieciowego.

- Otworzyć pokrywę obudowy komputera.
- Wyładować nagromadzoną na ciele elektryczność statyczną,

dotykając uziemioną metalową powierzchnię. Unikać kontaktu z wewnętrznymi

częściami komputera. Kartę należy chwytać wyłącznie za jej krawędzie.

- Umieścić kartę w gnieździe PCI płyty głównej.

- Zamknąć obudowę komputera i ponownie odtworzyć wszystkie połączenia.

#### **Instalacja oprogramowania Instalacja pod 2000/XP/Vista**

1. Włóż CD do komputera. Oprogramowanie zostanie uruchomione automatycznie.

#### **Odinstalowanie pod 2000/XP/Vista**

- 1. Kliknąć na "Start".
- 2. Wybrać "Programy".

3. W grupie Programy PCI Audio wyszukać wpis "Uninstall device drivers and applications"

- ("Odinstaluj sterowniki urządzenia i aplikacji").
- 4. Kliknąć na ten wpis.

5. W celu odinstalowania sterownika lub aplikacji należy wykonać wyświetlane polecenia.

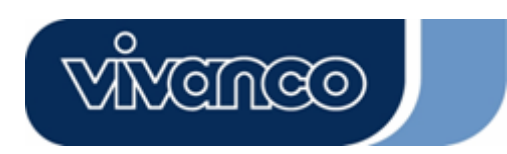

# **DK**

# **Indledning**

Mange tak fordi du har købt Vivanco 6-kanal PCI lydkort. Dette PCI-lydkort byder på den nye generations lyd-løsning. Desuden understøtter det 2 eller 6 højttalere og har en Wave-Table-Music-Synthesizer, baseret på DLS (Down Loadable Sound), der understøtter DirectMusic®.

## **Pakkens indhold:**

- Lydkort
- Drev-CD
- MAGIX Music Maker SE DVD

#### **Installation af hardware**

Tilslutninger og jumper Tilslutning Funktion J3 Analog CD/IN port (signaler:L-G-G-R) J4 Analog CD/IN port (signaler:G-R-G-L) J6 Aux-IN Line-IN Tilslutning til et stereo-anlægs udgang

Mic-IN Tilslutning af en mikrofon (mono)

Front-højttaler Tilslutning af højttalere, hovedtelefoner eller forbindelse til stereoanlæggets audio-in Bageste højttaler Tilslutning af de bagudvendte højttalere, når 6-kanals driftsmåden er aktiveret Center/Sub-Woofer Tilslutning af Center/Sub-Woofer højttalere, når 6-kanals driftsmåden er aktiveret GAME/MIDI Tilslutning af et joystick eller af apparater med MIDI-interface (Understøttes ikke af Vista)

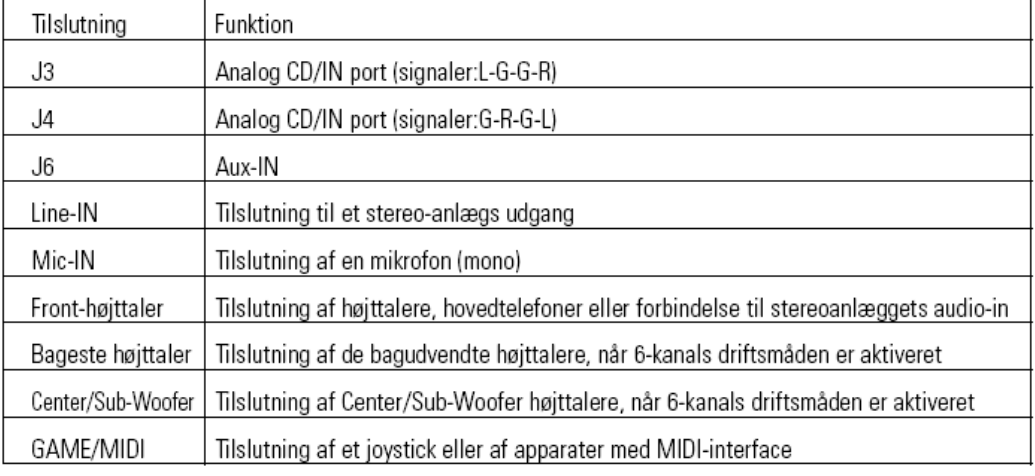

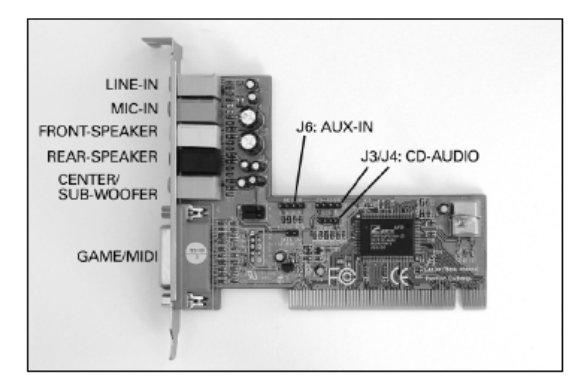

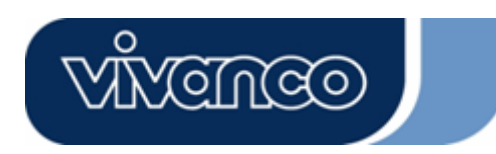

## **Installation af hardware**

#### **Installationstrin**

- Sluk for computeren og træk netstikket ud.
- Åbn computerkabinettets afdækning.
- Aflad kroppen for statisk elektricitet ved at berøre en jordet metallisk flade.
- Undgå kontakt med indre komponenter. Du må kun tage fat i kortene på kanten.
- Stik kortet ind i et PCI slot på motherboardet.
- Luk computerkabinettet, og opret igen alle forbindelser.

**Installation af software Installation under 2000/XP/Vista**  Læg CD'en i din computer. Softwaren bør starte automatisk.

## **Afinstallation under 2000/XP/Vista**

- 1. Klik på "Start".
- 2. Vælg "Programme".
- 3. Søg efter kommandoen "Uninstall device drivers and applications"
- (afinstaller drev og applikationer) i PCI Audio programmet.
- 4. Klik på denne kommando.

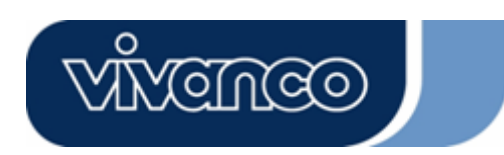

# **S**

# **Inledning**

Tack för att du köpt ljudkortet Vivanco 6 kanaler PCI. Detta PCI-ljudkort erbjuder den nya generationens ljudlösning. Därutöver stödjer den 2 eller 6 högtalare och har en DLS-baserad (Down Loadable Sound) Wave-Table-Music-Synthesizer, som stödjer DirectMusic®.

## **Förpackningens innehåll**

- ljudkort
- CD-skiva med drivrutiner
- MAGIX Music Maker SE DVD

#### **Installation av hårdvaran**

Anslutningar och switch Anslutning Funktion J3 Analog CD/IN port (signaler:L-G-G-R) J4 Analog CD/IN port (signaler:G-R-G-L) J6 Aux-IN Line-IN Anslutning till en stereoanläggnings utgång

Mic-IN Anslutning av en mikrofon (mono)

Fronthögtalare Anslutning av högtalare, hörlurar eller anslutning till stereoanläggningens Audio-In Bakre högtalare Anslutning av de bakre högtalarna när 6-kanalsdriften är aktiverad Center/Sub-Woofer Anslutning av Center/Sub-Woofer-högtalarna när 6-kanalsdriften är aktiverad

GAME/MIDI Anslutning av en joystick eller av apparater med MIDI-gränssnitt (Stöds ej av Vista)

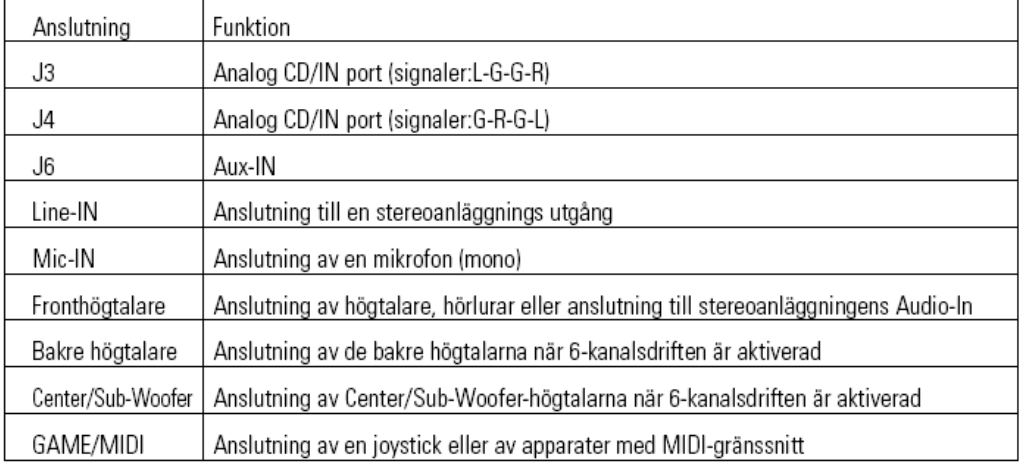

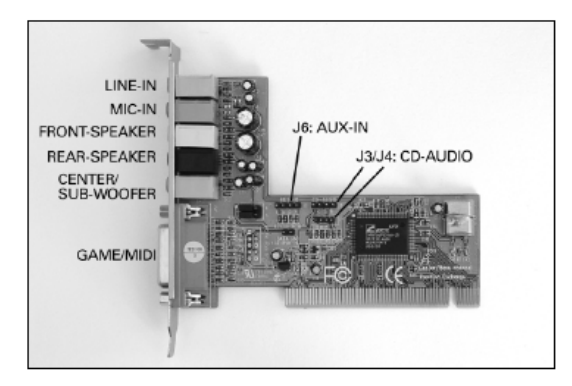

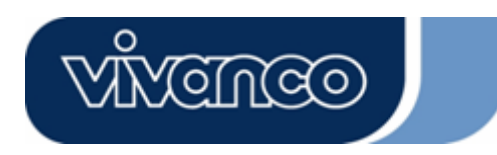

# **Installation av hårdvaran**

## **Installationssteg**

- Stäng av datorn och drag ut nätstickkontakten.
- Öppna datorhusets kåpa.
- Ladda ur din statiska elektriciteten i dina kläder genom att röra vid en jordad metallyta.
- Undvik kontakt med interna komponenter Rör korten endast i kanten.
- Stick in kortet i en PCI-kortplats på huvudkretskortet.
- Stäng datorns hus och utför alla anslutningar.

#### **Installation av programmet Installation under 2000/XP/Vista**

Sätt i CD-skivan i datorn. Nu ska installationen starta automatiskt.

## **Avinstallation under 2000/XP/Vista**

- 1. Klicka på "Start".
- 2. Välj "Program".

3. Sök posten "Uninstall device drivers and applications"

(Avinstallera drivrutiner och applikationsprogram) under PCI Audio-program.

4. Klicka på denna post.

5. Följ anvisningarna för att avinstallera drivrutiner eller applikationsprogram.

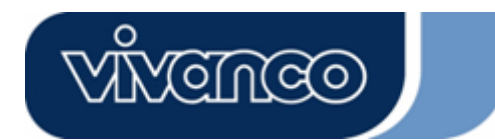

#### Disclaimer

Information in this document is subject to change without notice. The manufacturer does not make any representations or warranties (implied or otherwise) regarding the accuracy and completeness of this document and shall in no event be liable for any loss of profit or any commercial damages, including but not limited to special, incidental, consequential, or other damages. No part of this document may be reproduced or transmitted in any form, electronic or mechanical, by any means, including photocopying, recording or information recording and retrieval systems without the expressed written permission of the manufacturer. All brand names and product names mentioned in this document are trademarks, or registered trademarks of their respective holders.